# **[Zoekfilters aanmaken: opties prive, schouw,](https://help.iasset.nl/help/kaart/zoekfilters-aanmakenopties-prive-schouw-legenda-lijkt-op-functie/)**

## **[legenda + lijkt op functie %%](https://help.iasset.nl/help/kaart/zoekfilters-aanmakenopties-prive-schouw-legenda-lijkt-op-functie/)**

### **Zoekfilters aanmaken: opties privé, schouw, legenda + 'lijkt op' functie %%**

#### **Privé**

Als je een filter aanmaakt heb je de keuze om dit filter privé te maken zodat het alleen zichtbaar is voor jou en niemand anders in het domein waar je werkt. Dat doe je door de optie Privé te selecteren bij het aanmaken van een filter.

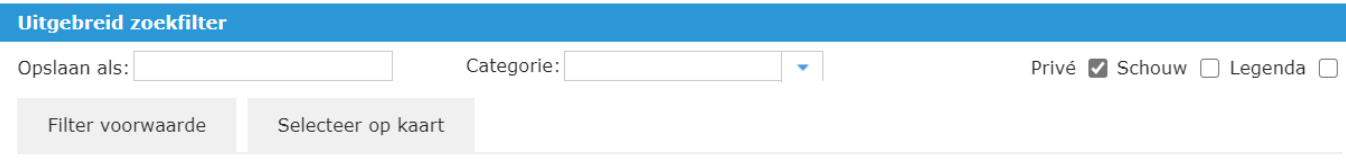

#### **Schouw**

Ook daar heb je de optie om een filter zichtbaar in de Schouw App te maken door Schouw te selecteren.

#### **Legenda**

Wil je dat jouw filter zichtbaar wordt in de Legenda, dan selecteer je de optie Legenda.

#### **%Lijkt op%**

Als je ergens naar op zoek bent, weet je niet altijd hoe het precies gespeld is of zelfs hoe het genoemd is. Daarom hebben we in de filter een functie gebouwd dat heet "lijkt op". In het veld aan de linkerkant vul je in een deel van het woord dat je zoekt en gebruik je de symbolen % in het begin van het woord en aan het eind. Daarna selecteer je de optie "lijkt op".

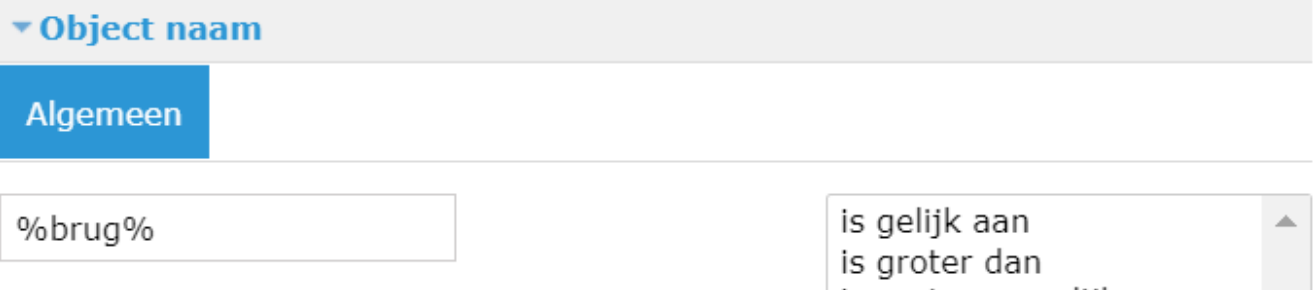

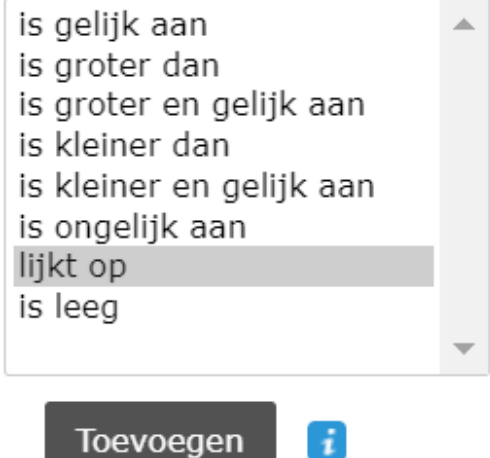

 $\mathbf{I}$